سئو محلی )راهنمای کامل ۰۲۰۲(

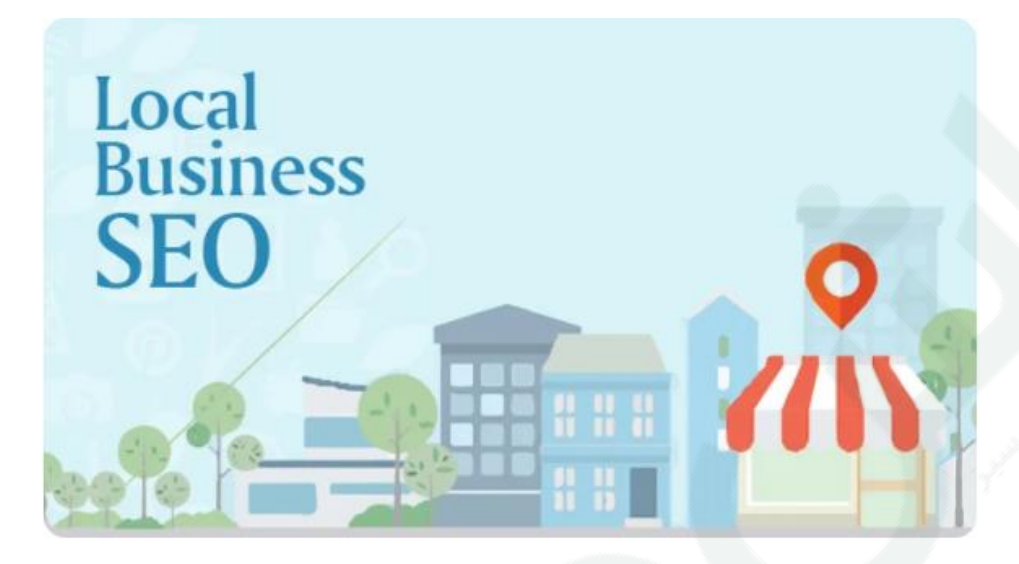

هر کسب و کار کوچکی در یک منطقه یا چند مکان مختلف، می تواند تجارت خود را توسعه داده و با استفاده از استراتژی های سئو محلی، مشتریهای بیشتری را به خود جذب کند. در این مطلب در رابطه با سئو محلی توضیح می دهیم و اینکه بهینه سازی جستجوی محلی چیست و چرا استفاده از استراتژیهای بهبود سئو محلی می تواند به بهبود دیده شدن آنالین شما کمک کند.

# بازاریابی به روش سئو محلی

بهینه سازی موتور جستجو محلی، که گاهی به آن بازاریابی موتور جستجوگر محلی گفته می شود، روشی فوق العاده مؤثر برای بازاریابی کسب و کارهای منطقه ای شما به صورت آنالین است. زیرا به مشاغل مختلف کمک می کند تا محصوالت و خدمات خود را در محیط آنالین، به مشتریان محلی در زمان دقیق مورد نظر خود ارائه دهند. این امر از طریق روش های مختلفی حاصل می شود، که بعضی از آنها با آنچه که در [SEO](https://www.rushweb.ir/seo) استاندارد انجام می دهید، بسیار متفاوت است. بعضی از عبارات با استفاده از ابزارهای سئو محلی به صورت آسان تر بهینه می شوند و بسیاری از کسب و کارهای محلی قطعا به خدمات سئو محلی احتیاج دارند. این راهنمای ۶ بخشی می تواند از آغاز تا پایان کار به شما در رسیدن به این هدف کمک کند.

بگذارید ابتدا تفاوت های بین یک جستجوی استاندارد و آنچه را که به عنوان یک جستجوی محلی شناخته میشود، بررسی کنیم **:**

آیا می دانید؟ براساس آمار و تحقیقات گوگل، ۶۶ درصد از جستجوها به قصد پیدا کردن یک کسب و کار محلی انجام میشود. بر همین اساس شما می توانید با انجام یک سئوی ابتدایی و استاندارد کسب و کار خود را در منطقه به صفحات و لینک های ابتدایی برسانید. این هدف با تغییر عبارات به "نزدیک ترین رستوران" یا "بهترین لوله کش در ..." قابل دسترس تر می شود. برای جستجو هر کدام از عبارت که به طور معمول شامل یک مکان یا منطقه ای در نزدیکی شما است، حتی اگر شما از گوگل مپ استفاده نکنید و یا گوگل دسترسی به موقعیت مکانی شما نداشته باشد، گوگل متوجه می شود که کاربر قصد دستیابی به اطالعات، پیشنهادات و یا لیست های مبتنی بر مکان خود را دارد و این دقیقا همان چیزی است که الگوریتم های گوگل در صفحات نتایج جستجوی محلی (SERPs (ارائه می دهند.

این تفاوت در ارائه نتایج دقیقاً همان چیزی است که سئو محلی را مهم می کند و آن را در کنار سئو استاندارد برای سرمایه گذاری با ارزش خواهد کرد.

## **"**جستجوی محلی" چیست؟

 SEOمحلی به فرآیند "بهینه سازی" آنالین شما برای جلب مشتری بیشتر از جستجوهای محلی مربوطه اشاره دارد. این جستجوها در گوگل و سایر موتورهای جستجو انجام می شود. نکته ای که باید به آن توجه داشته باید این است که این مبحث تنها مربوط به گوگل نیست و بر روی سایر موتورهای جستجوگر نیز تاثیرگزار خواهد بود. افراد از موتورهای جستجوگر مختلفی، مشاغل محلی را جستجو می کنند. موتورهای جستجوگر مانند : Bing، Yelp، Apple و ...

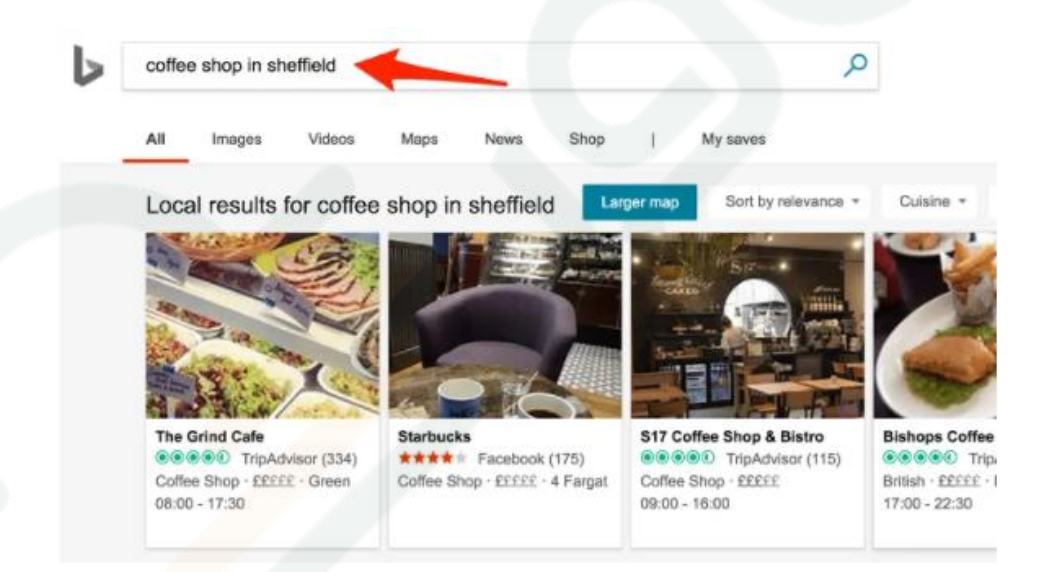

با این حال، گوگل حدود ۷۸ درصد جستجوهای اینترنتی را به خود اختصاص داده است. این بدان معنی است که بیشتر مردم از موتور جستجوگر گوگل برای جستجوی مشاغل محلی استفاده می کنند. به همین دلیل، این مطلب به طور تقریبی ٪۷۲ در بهینه سازی حضور محلی شما در گوگل متمرکز خواهد شد.

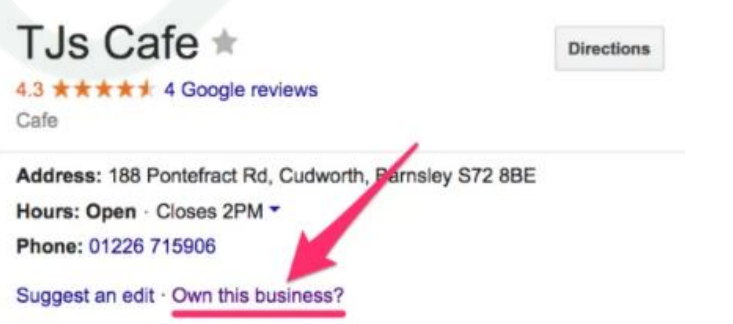

بنابراین اجازه دهید در مورد گوگل صحبت کنیم**...**

### نتایج جستجو محلی در مقایسه با جستجوی استاندارد

در این قسمت نتایج جستجو برای "رستوران های نزدیک من" را می توانید مشاهده کنید.

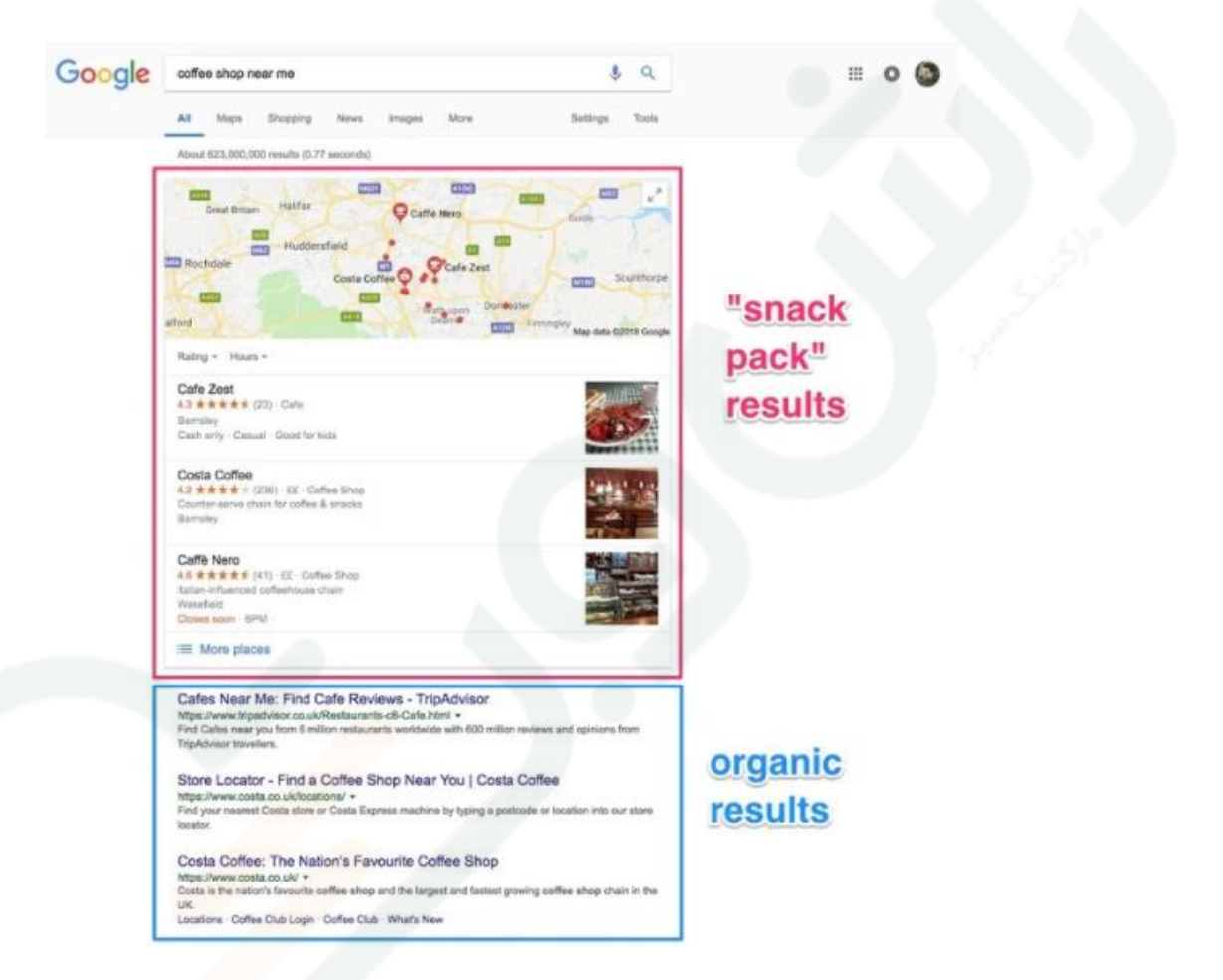

توجه کنید که دو مجموعه متمایز از نتایج جستجو وجود دارد**:**

نتایج "جستجوی محلی" نتایج "عادی یا استاندارد" مطمئنا اکثر شما با نتایج جستجوی گوگل معمولی آشنا هستید.

## اما نتایج جستجوی محلی به چه شکلی خود را نشان می دهد؟

 Pack Snack Googleیک بخش از نتایج گوگل است که با انجام جستجوی محلی توسط موتور جستجوی گوگل، در صفحه اول نشان داده می شود. اسنک پک شامل 3 لیست از برترین مشاغل محلی است که اطالعات مربوط به جستجو را نشان می دهد. طبق یک مطالعه، ٪۳۳ از کلیک ها مربوط به نتایج "اسنک پک" است و ٪۶۲ مربوط به نتایج استاندارد گوگل. باید بدانید که هر دو نتایج بر اساس فاکتورهای سئو نمایش داده می شود.

نکته: فراموش نکنید که گوگل برای دستیابی به نتایج جستجوی محلی از برنامه ها و ابزارهای مختلفی استفاده میکند.

در این تصویر نتایج جستجوی "رستوران های نزدیک من" در تلفن همراه، در برنامه Maps Google و Google Assistant قبل از شروع کار... شما باید اساس و پایه کار را به خوبی فرا بگیرید. این بدان معناست که وب سایت شما برای بازدید کنندگان تلفن همراه بهینه شده است، زیرا ٪۶۲ از جستجو کنندگان در تلفن همراه در صورت داشتن یک سایت موبایل فرندلی، بیشتر با سایت تجاری شما تماس میگیرند. برای بررسی این موضوع می توانید از ابزار <u>Google's Mobile-Friendly Test </u>استفاده کنید.

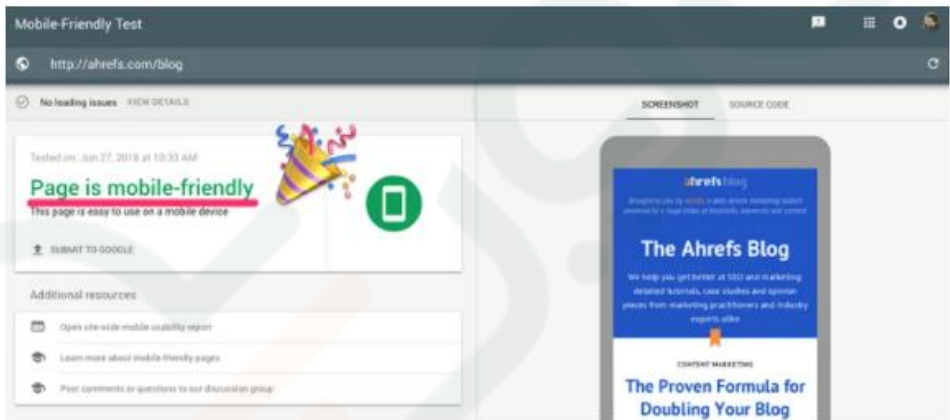

همچنین باید به ظاهر و نحوه چیدمان کادرها در وبسایت خود دقت کنید. در غیر این صورت تفاوتی ندارد که در رتبه بندی کجای لیست قرار بگیرید زیرا هیچ فردی تمایل ندارد با یک وبسایت درهم، بی نظم و نا زیبا ارتباط برقرار کند.

> شروع بهینه سازی وبسایت بر اساس فاکتورهای سئو محلی فصل .۲ جستجوی کلید واژه فرض کنید که شما یک رستوران با نام "رستوران زیتون" را اداره می کنید.

> > شما می خواهید برای عباراتی مانند:

 "رستوران های نزدیک من "؛ "رستوران زیتون "؛ ساعت کاری رستوران زیتون "؛

 "چقدر طول می کشد که پیاده به رستوران زیتون برسم؟ "؛ "شماره تماس رستوران زیتون؟ "؛ شاید برخی از این سواالت برای شما خنده دار باشد اما گوگل با استفاده از اطالعات SERPs به کاربر نشان می دهد. به عنوان مثال: برای سوال شماره تماس رستوران این نتیجه را مشاهده خواهید کرد:

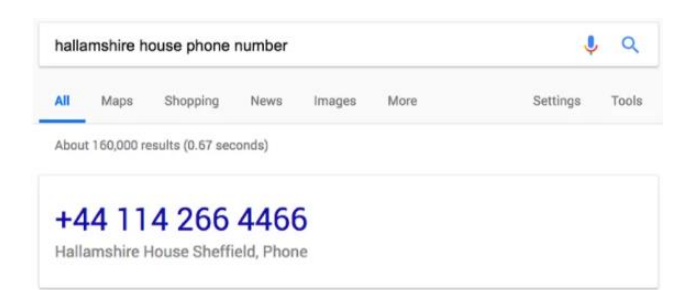

موتور جستجوگر بینگ نیز دقیقا همین نتیجه را به شما نشان می دهد.

گوگل این اطالعات را از اطالعات درج شده در Business My Google استخراج می کند.

اما در مورد کلمات کلیدی مرسوم تر چطور؟ چگونه متوجه می شوید که این کلمات و عبارات کدامند که برای بهینه سازی سایت خود باید بدانید؟

در این قسمت چند تکنیک آورده شده است**:**

۲.۲ **.**ایجاد طوفان فکری در رابطه با "خدمات در محل**"** پیدا کردن کلید واژه ها و عبارات مربوط به کسب و کار شما به اندازه ی فراگیری مهندسی هوا و فضا دشوار نیست! برای اکثر مشاغل، کلمات کلیدی اصلی برای هدف گذاری کامالً واضح است.

تصور کنید که شما یک گچ کار در شهر اصفهان هستید – فکر می کنید مردم چگونه خدمات شما را جستجو می کنند؟ آنها احتماال به سراغ گوگل می روند و چیزی شبیه به این عبارات را تایپ می کنید**:**

"گچ کار در اصفهان "؛

"گچ کار فوری در اصفهان "؛

"طراحی و اجرای نمای داخلی در اصفهان "؛

آیا به یک فرمت و چهارچوب کلی در رابطه با کسب و کار خود مشخص کرده اید؟ به این چهارچوب کلی خدمات در محل یا location in service گفته می شود.

انجام این کار آسان است. فقط کافی است لیستی از تمام خدماتی که ارائه می دهید و مکان هایی که در آن کار می کنید را تهیه کرده و سپس آنها را با هم ادغام کنید تا یک دسته کلمات کلیدی بالقوه ایجاد کنید. حتماً موارد مختلف و متنوعی از خدمات خود را ذکر کنید. به عنوان مثال، "لوله کش در تهران" – "لوله کشی در تهران" ، "لوله کش ها در تهران" و …

در این قسمت می توانید ا[ز](https://www.rushweb.ir/blog/keyword-research-tool) مطلب پیدا کردن کلمه کلیدی (بهترین ابزارهای تحقیق کلمات کلیدی ۲۰۱۹) استفاده کنید. همچنین اگر کارب[ر](https://ahrefs.com/) [Ahrefs](https://ahrefs.com/) هستید، می توانید کلید واژه های مربوط به سایت های رقیب را بررسی کرده و با استفاده از خروجی های EXCEL و یا فرمت های دلخواه خود انها را دانلود کرده و هدف قرار دهید. آیا سایت خود را مختص به ارائه خدمات در یک شهر کوچک بهینه می کنید؟ برای گسترش مناطق در ارائه خدمات می توانید از شهرهای بزرگ تر و یا استانی استفاده کنید. به عنوان مثال "شماره تماس رستوران در نارمک" و یا "شماره تماس رستوران در تهران"

برای ورود به رقابت در ابتدا باید حجم جستجوی این مکان را بررسی کنید.

#### سپس محاسبه زیر را انجام دهید**:**

)جمعیت شهر مورد نظر / جمعیت شهر مجاور( \* حجم جستجو برای شهر مجاور

توجه داشته باشید که این تنها یک تخمین ارائه می دهد. اما این اعداد و ارقام می تواند در هدف گذاری شما بسیار

کمک کننده باشد.

بیاید امتحان کنیم که آیا می توانیم حجم جستجوی "رستوران های تهران" را مهندسی معکوس کنیم که بر اساس اطلاعات ما تقریباً ۲۲۲۲ جستجو ماهانه دارد.

وبسایتی برای طبقه بندی تبلیغات در مورد خرید، استخدام و انواع خدمات است.

#### **1.2.**به دنبال کلمات کلیدی خود در **Craigslist** باشید

وبسایتی برای طبقه بندی تبلیغات در مورد خرید، استخدام و انواع خدمات محسوب می شود و می تواند یک $\text{Craigslist}$  $\text{Craigslist}$  $\text{Craigslist}$ معدن طالیی برای پیدا کردن کلمه های کلیدی محلی باشد. به بخش خدمات بروید، مکان مورد نظر خود را انتخاب کنید و یک کلمه کلیدی را وارد نمایید.

به عنوان مثال بیاید واژه " گچ کار در اصفهان " را در این وبسایت جستجو کنیم: بالفاصله، یک دسته از کلمات کلیدی متمایز از هم به شما ارائه می دهد. "خدمات گچ کاری قابل اعتماد "؛

"خدمات گچ کاری مقرون به صرفه "؛

"طراحی و اجرای فضای داخلی "؛

"گچ کار با تجربه"

و...

## ۲.۳ **.**تکمیل خودکار گوگل

در مرحله بعدی می توانید از Autocomplete Google برای تولید کلمات کلیدی استفاده کنید. کار با آن بسیار آسان است. تنها کافی است کلید واژه اصلی خود را وارد گوگل کنید و به جستجوهای پیشنهادی توجه کنید. جالب است که ببینید در این ابزارها، کلمات کلیدی را مشاهده می کنید که در طوفان فکری خود هرگز به آنها دست پیدا نمی کردید. هر موردی که به نظر شما با کسب و کارتان مرتبط است را یادداشت کنید. سپس می توانید این منطقه را بر اساس مناطق دیگر یا کلمه کلیدی های خود تغییر داده و تکرار کنید.

اگر کاربر Ahrefs هستید، می توانید با استفاده از گزارش پیشنهادات جستجو در کلید واژهExplorer ، کل این روند را دور بزنید. این باعث می شود زمان زیادی صرفه جویی شود، زیرا دیگر نیازی به انجام این کار به صورت دستی و با استفاده از گوگل نیست.

## ۲.۶ **.**رقبای خود را در رابطه با کلمات کلیدی مورد نظرشان بررسی کنید

گوگل در درک هدف جستجوی کاربر بسیار خوب عمل می کند، به همین دلیل است که به طور متوسط صفحه و رتبه 1 # در یک کلمه کلیدی می تواند برای نزدیک به 1111 کلمه کلیدی مرتبط دیگر نیز در 11 رتبه اول قرار بگیرد. به عنوان مثال، وقتی گزارش سایت Keywords Organic را در سایت اکسپلورر برای یک وب سایت محلی در اصفهان جستجو می کنیم، می توانیم مشاهده کنیم که این نتیجه برای دسته ای از کلمات کلیدی مرتبط نیز در 11 رتبه اول قرار دارند.

با جستجو در کلمات کلیدی رقبای خود، سایر جستجوهای مرتبط با آن را کشف خواهید کرد. اما این فقط یک رقیب است. بنابراین در اینجا ترفند دیگری وجود دارد... میتوانید از ابزار Gap Content Ahrefs استفاده کنید تا کلمات کلیدی مشترک را برای چندین رقیب به طور هم زمان مشاهده کنید.

این کار را برای مشاغل مشابه در مناطق بزرگتر دیگر (به عنوان مثال، یک استان) نیز انجام دهید تا از کلمات کلیدی که ممکن است در منطقه شما نیز مرتبط باشد مطلع شوید که ممکن است این کلمات از چشم رقبای محلی شما دور افتاده باشند.

#### **Bing Places**و **Google My Business 2** فصل

قبل از اینکه بخواهیم به Bing Places بپردازیم لازم است مهم ترین فاکتور سئو محلی یا همان Google My [Business](https://www.google.com/business/)را بررسی کنیم.

تنظیم این موارد دشوار نیست، کافی است دستورالعمل های ارائه شده توسط Bing / Google را دنبال کنید.

### **2.1. Google My Business**

 Business My Google یک ابزار رایگان و با کاربرد آسان، برای کسب و کارها و سازمان ها است تا بتوانند حضور آنالین خود را درGoogle ، از جمله ابزار جستجو و ابزار نقشه مدیریت کنند. طبق گفته ماز، GMBیکی از مهمترین عوامل رتبه بندی محلی هم برای نتایج "Pack Snack "و هم برای نتایج متداول و استاندارد است. برای تنظیم آن این مراحل را دنبال کنید**:**

مرحله .۲ نام تجاری خود را وارد کنید

گوگل در اولین مرحله، نام کسب و کار شما را خواهد پرسید.

## شما دو گزینه در این قسمت دارید**:**

۲ .ایجاد یک تجارت جدید

#### ۰ .ثبت تجارت موجود

شروع به تایپ کنید و گوگل جستجوی کسب و کار شما را در سیستم خود جستجو می کند. به عنوان مثال، اگر رستورانی را در تهران به نام زیتون اداره می کنید، پس نام آن را به عنوان نام تجاری خود وارد کنید. در این قسمت نیازی نیست که کلمات کلیدی خود مانند "رستوران زیتون در تهران" را وارد کنید.

## مرحله .۰ آدرس خود را وارد کنید

در مرحله بعدی گوگل از شما آدرس را خواهد پرسید.

اگر قصد معرفی شغلی را دارید که گوگل قبالً در سیستم خود دارد، این نسخه پیش فرض وجود دارد در غیر این صورت، باید آدرس خود را وارد کنید.

اگر یک رستوران را اداره می کنید که مکانی برای ارائه خدمات در آن تعبیه کرده اید، کار شما آسان است و کافیست آدرس رستوران خود را وارد نمایید.

اما ممکن است در بعضی موارد نیز نسبت به برخی گزینه ها دچار تردید شوید مانند:

شما یک کسب و کار خانگی را اداره می کنید.

شما یک یا چند شریک تجاری دارید و چندین آدرس دارید.

کسب و کار شما سیار است.

شما یک یا چند دفتر دارید.

شما یک دفتر مجازی دارید و هیچ مکان فیزیکی وجود ندارد.

شما خدمات از راه دور ارائه می دهید.

### توصیه ما به شما این است**:**

اگر یک دفتر فیزیکی واقعی دارید، از آدرس آن استفاده کنید.

اگر شما و یک یا چند شریک تجاریتان در خانه مشغول به کار هستید کافی است ادرس منزل هر کدامتان که به محل ارائه خدمات نزدیک تر است را وارد کنید.

اگر یک دفتر مجازی دارید، باز هم از آدرس منزل خود استفاده کنید.

به یاد داشته باشید، ثبات در اینجا مهم است، بنابراین من توصیه می کنم که اطالعاتی که قبالً ایجاد کرده اید را کپی کنید تا اطمینان حاصل کنید که این اطلاعات هم با اطلاعات موجود در وب سایت شما (و هم در لیست های شغلی دیگری که دارید) صحیح و منطبق باشد. اطالعات گوگل را در مقایسه با اطالعات موجود در صفحات مجازی خود بررسی کنید. گاهی اوقات الزم است که اطالعات خود را بروزرسانی کنید.

همچنین می توانید یک چک باکس با عنوان "من خدمات پیکی برای ارائه کاالها و خدمات به مشتریانم دارم" را تیک بزنید.

انتخاب این گزینه به گوگل نشان می دهد که شما یک سازمان تجاری در منطقه هستید. در واقع، اگر کاالها و خدمات خود را به مشتریان خود تحویل می دهید باید این گزینه را تیک بزنید، حتی اگر در یک مکان فیزیکی (مثلاً رستوران) به مشتریان خود خدمات ارائه می دهید.

نکته جالب توجه این است که اگر این کار را انجام دهید، کادر انتخاب گزینه دیگری برای شما ظاهر می شود. " آدرس من را مخفی کنید )این یک فروشگاه نیست(" و در صفحه GMB نشانی یا آدرس شما کامال خصوصی باقی خواهد ماند.

## مرحله .۳ مکان دقیق خود را وارد کنید

صفحه بعدی نقشه ای را با پین موقعیت مکانی نشان می دهد.

می توانید این مکان را بکشید و حرکت دهید تا مکان دقیق کارتان را مشخص کنید.

شما از هر ۲۲ مورد می توانید به ۲ مورد از این فاکتور گوگل اعتماد کنید. اما اگر فکر می کنید که پین را در جای نادرستی قرار داده اید، حرکت دادن ان کامال رایگان است.

#### مرحله .۶ یک دسته بندی انتخاب کنید

گوگل تنها اجازه ثبت یک دسته بندی را در تکمیل پروفایل GMB به شما می دهد.

نحوه انتخاب صحیح یک دسته بندی مناسب:

دسته هایی را انتخاب کنید که عبارت را تکمیل کنند: "این تجارت ... است" و نه "این تجارت دارای ... است." هدف شما این است که بجز لیست اصلی، کلیه خدماتی که ارائه می دهید، محصوالتی که می فروشید و یا امکاناتی که ارائه می دهید، به صورت جامع و دقیق توصیف کنید. ابتدا به این مطلب فکر کنید که شغل شما چیست و سپس با توجه به خدماتی که ارائه می دهید آن را دسته بندی کنید. گوگل با توجه به هر آنچه تایپ می کنید شروع به ارائه دسته بندی می کند. شما می توانید به مناسب ترین گزینه را انتخاب کرده و بر روی گزینه "Next "کلیک کنید.

## مرحله ۵. شماره تماس و وب سایت خود را وارد کنید (اختیاری)

در این مرحله باید شماره تماس و آدرس وب سایت خود را وارد کنید. به یاد داشته باشید این اطالعات باید حقیقی و ثابت باشد بنابراین از روی اطالعات تماس خود در سایر صفحات کپی کنید.

قبل از اینکه لیست GMB شما بارگزاری شده و نمایش داده شود، باید لیست خود را تأیید کنید. این کار معموالً از طریق تلفن یا پست الکترونیکی انجام می شود – برای تأیید تنها کافی است دستورالعمل های گوگل را دنبال کنید.

#### مرحله .۸ لیست خود را بهینه کنید

تبریک می گویم – تأیید شده اید!

اما در اینجا متوقف نمی شود زیرا شما باید لیست GMB خود را به وسیله این فاکتورها بهینه کنید:

- اضافه کردن دسته بندی های بیشتر
- بارگذاری عکس یا تصاویر ) این تصاویر می تواند در ایجاد یک ذهنیت مثبت در ارتباط اولیه بسیار موثر باشد(
	- ساعات کاری خود را وارد کنید
	- لیست هرگونه خدمات منحصر به فردی که ارائه می دهید را وارد کنید
		- اضافه کردن شماره تلفن های اضافی
			- اضافه کردن ویژگی ها / امکانات

و...

#### **2.2. Bing Places**

این تنظیمات تفاوت چندانی با GMB ندارد و تنها برای موتور جستجوگر بینگ طراحی شده است.

آیا به همان اندازه GMB اهمیت دارد؟ نه ، اصال.ً موتور جستجوگر بینگ تنها 7 درصد از میزان جستجوها در جهان را به خود اختصاص داده است. این بدان معنی است که معادل یک دهم تکمیل مشخصات GMB برای شما مهم است. اما از آنجایی که این تنظیمات زمان چندانی از شما نمی گیرد بنابراین انجام آن خالی از لطف نیست. برای شروع:

مرحله .۲ بررسی کنید که قبالً ثبت نشده باشید**!**

ابتدا مطمئن شوید که تجارت شما قبالً در مکان های بینگ ثبت نشده است.

برای این کار به Maps Bing بروید و شروع به تایپ نام تجاری خود در نوار جستجو کنید. اگر قبالً درج شده اید، باید مشاهده کنید که کسب و کار شما در نتایج جستجو ظاهر می شود.

اگر متوجه شدید که این مورد برای تجارت شما است، لیست را به صورت کامل مشاهده کنید، سپس روی "آیا این کار شما است؟" کلیک کنید. سپس به صفحه ای هدایت می شوید که می توانید تجارت خود را اضافه کنید.

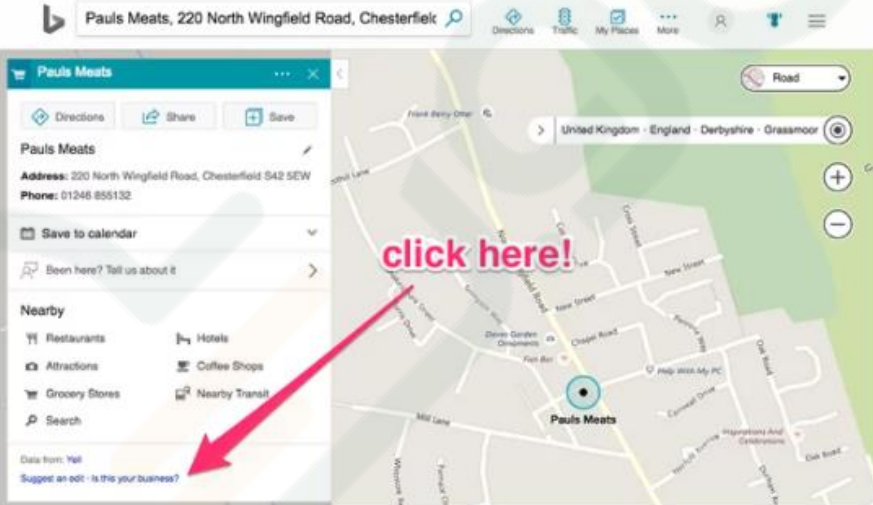

## مرحله .۰ نوع تجارت را انتخاب کنید

نوع کسب و کار و مکان خود را انتخاب کنید.

در این بخش گزینه های زیر برای نوع کسب و کارتان وجود دارد:

مشاغل متوسط یا کوچک )۲۲-۲ مکان(

تجارت زنجیره ای (بیش از ۱۰ مکان)

تجارت آنلاین (بدون مکان فیزیکی)

من عناوین تجاری خود را بر اساس مشتری خود مدیریت می کنم

برای شروع به کار فرض را بر این می گذاریم که شما یک شغل متوسط یا کوچک ۲۲-۲ مکان را می خواهید ثبت کنید. بنابراین گزینه شماره ۲ را انتخاب کنید

در این مرحله می توانیم بگوییم که یک اتفاق جادویی رخ می دهد و آن این است که گزینه ای برای وارد کردن داده ها از Business My Google وجود دارد.

اگر قبالً کسب و کار خود را در GMB ثبت کرده و تأیید شده اید، می توانید این گزینه را انتخاب کنید. با این کار نه تنها در زمان صرفه جویی می کنید بلکه احتمال بروز خطاها را نیز کاهش می دهید.

در غیر این صورت، نام تجاری و موقعیت مکانی خود را وارد کنید )توصیه می کنیم کد پستی را وارد کنید(. سپس Bing شغل شما را جویا می شود. اما چون این کار را در مرحله قبل انجام داده اید دیگر نیازی به تکرار نیست و تنها باید دکمه ایجاد کسب و کار جدید "business new Create " را بزنید.

## مرحله .۳ اطالعات اصلی خود را وارد کنید

اکنون باید نام تجاری، آدرس، وب سایت و غیره را وارد کنید.

همانند GMB، باید داده ها را از صفحات دیگر خود کپی کنید تا اطمینان حاصل شود که با سایر لیست ها سازگار است. گزینه ای برای مخفی کردن آدرس شما از نتایج جستجو نیز وجود دارد. اگر از خانه کار می کنید یا از یک دفتر مجازی استفاده می کنید، باید این گزینه را تیک بزنید.

## مرحله .۶ یک بخش تجاری و دسته بندی انتخاب کنید

اولین چیزها، ابتدا اگر شما یک " پزشک معالج مراقبت های بهداشتی هستید "، گزینه ویژه را عالمت بزنید – این کار را برای قسمت " بخش تجاری " انجام داده اید. در غیر این صورت، دکمه " browse " را بزنید و یکی از 11 بخش تجاری موجود را انتخاب کنید. اگر از دسته بندی شغل خود اطمینان ندارید از گزینه نمی دانم " know t'don I "استفاده کنید.

سپس دسته بندی یا دسته بندی هایی را انتخاب کنید که شغل شما در آن قرار می گیرد. لیست بینگ به اندازه لیستهای طولانی نیست. اما بر خلاف گوگل، شما می توانید چندین دسته (حداکثر 10) را در اینجا انتخاب کرده و سپس $\rm Google$ یک دسته اصلی را بعداً در این فرآیند گزینش کنید. با این وجود نیازی به انتخاب هر ده مورد نیست و شما می توانید یک یا دو مورد نزدیک به شغل خود را انتخاب کنید و آن کافی خواهد بود.

برای ایجاد یک پنجره معین، توصیه می کنیم بر روی " browse " ضربه بزنید، سپس یک دسته بندی تجاری مناسب را در آنجا جستجو کنید. این گزینه، دستهها و زیر شاخهها را به روشی منطقی تر نمایش میدهد.

در نهایت، توضیحی کوتاه برای تجارت خود اضافه کنید – می توانید در این قسمت از کلمات کلیدی خود استفاده کنید اما توجه داشته باشید که از انجام بیش از حد این کار خودداری کنید.

## مرحله .**5** شماره های تماس، آدرس وب سایت، توییتر، فیس بوک، **Yelp**و **TripAdvisor** را اضافه کنید**.**

بینگ این قابلیت را دارد، به کاربرانی که در شبکه های اجتماعی به دنبال شغل شما هستند، پروفایل شغلی شما را نمایش خواهد داد.

در اینجا مثالی برای Starbucks آورده شده است:

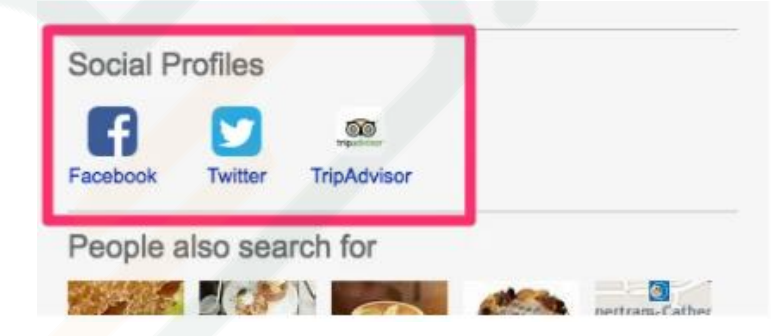

بنابراین اگر در شبکه های اجتماعی فعالیت دارید، آنها را اضافه کنید. همچنین اگر در حال حاضر امکان آن را ندارید می توانید این قسمت را بعدا تکمیل کنید.

### مرحله .۶ عکس اضافه کنید

عکس ها و تصاویر جلوه ی حقیقی تری به پروفایل شما می دهند و شما در بینگ امکان آن را دارید که تا ۲۲ تصویر به نمایه خود اضافه کنید.

## فصل .**3** سایت های نقل قول و خبرخوان محلی**(NAP(**

 NAPبه اطالعاتی نظیر عنوان کسب و کار، آدرس یا نشانی و شماره های تماس گفته می شود که به طور کلی به .معروف هستند Name, Address, Phone

#### دو نوع اصلی از خبرخوان وجود دارد: ساختاریافته و بدون ساختار**.**

خبرخوان ساختاریافته : در واقع، خبرخوان های ساختاری مواردی است که اطالعات NAP به روشی بصری ارائه می شود. آنها معموالً در فهرست های تجاری، پروفایل های اجتماعی و غیره ثبت می شوند.

خبرخوان بدون ساختار : این موارد معموالً در پست های وبالگ، وب سایت های خبری، وبالگ های تجاری و غیره ثبت می شوند. دلیل نام گذاری آن نبود یک قالب و چهارچوب کلی در ثبت این اطالعات است.

#### چرا خبرخوان های محلی **(NAP (**مهم هستند؟

به گفته ابزارMOZ ، سیگنال های خبرخوان ها یکی از مهمترین عوامل رتبه بندی محلی است. این امر هم برای نتایج " Pack Snack" و هم برای نتایج جستجوی استاندارد صادق است. به احتمال زیاد، این امر به این دلیل است که اطالعات NAP در سراسر وب برای تأیید بیشتر داده های گوگل در پروفایل (GMB (یک تجارت مورد استفاده قرار می گیرد. اگر اطالعات متناقض و گمراه کننده در NAP ثبت کنید می تواند منجر به یک تجربه کاربری ضعیف شود، چیزی که گوگل طرفدار آن نیس

گوگل تنها مکانی نیست که افراد در جستجوی مشاغل هستند. کاربران همچنین از طریق شبکه های اجتماعی، فیس بوک و ... نیز جستجو می کنند. داشتن یک NAP دقیق و درست، به مشتریان بالقوه این امکان را می دهد تا شما را پیدا کرده و به مشتریان جدید تبدیل شوند.

بنابراین وقتی صحبت از SEO محلی است، کار شما دو برابر می شود. اطمینان حاصل کنید که اطالعات موجود صحیح و مطابق با صفحات دیگر هستند.

حال بیایید چگونگی انجام این کار را بررسی کنیم:

#### ۳.۲ **.**اطالعات خود را بررسی کنید

اغلب مشاغل اطالعات خاص خود را خواهند داشت اما در بیشتر مواقع، برخی از آنها نادرست و یا ناقص هستند. برخی از آنها نام و آدرس تجاری صحیح دارند اما شماره تلفن اشتباه است. سایر افراد نام و نام خانوادگی و شماره تلفن صحیح دارند، اما آدرس آن قدیمی است و برخی ممکن است دارای اطالعات کمی باشند، به عنوان مثال : نام تجاری و آدرس وجود دارد اما هیچ شماره تلفنی ندارند. تمامی اطالعات متناقض NAP در سراسر وب چیزی است که باید تصحیح شود. برای ثبت اطالعات NAP خود باید به دنبال انتشار نشریه های آنالین مربوط به صنعت خود باشید.

## فصل .۶ سئو داخلی بسیاری از شیوه های مرسوم در بهینه سازی صفحه**[\)](https://www.rushweb.ir/blog/On-Page-SEO-Guide)** [سئو داخلی](https://www.rushweb.ir/blog/On-Page-SEO-Guide) **(**در این قسمت نیز اعمال می شود، مانند**:**

مشخص کردن کلید واژه در1H

بکارگیری کلید واژه در عنوان

استفاده از کلید واژه درURL

استفاده از URL های کوتاه

نوشتن توضیحات متا جذاب

با توجه به تعداد مکان هایی که خدمات و یا محصول ارائه می دهید، می تواند رویکرد سئوی محلی شما را تغییر دهد.

۶.۲ **.**ساختار وب سایت خود را برای بهینه کردن صفحات هدف محلی تنظیم کنید اگر به چندین منطقه / شهر خدمت می کنید و می خواهید در هر یک از آن مکان ها رتبه داشته باشید، باید صفحات هدف محلی خود را تنظیم کنید.

این ساختاری است که ما توصیه می کنیم:

yourlocalbusiness.com/area-1 yourlocalbusiness.com/area-2 yourlocalbusiness.com/area-3 برای یک منطقه خاص چندین صفحه درست نکنید این روش به شما در بهبود سئو کمکی نمی کند.

## ۶.۰ **.**صفحه اصلی خود را بهینه کنید

بیشتر مشاغل باید صفحه اصلی خود را در راستای منطقه ارائه دهنده خدمات خود بهینه کنند. به عنوان مثال، یک آتلیه عکاسی عروسی مستقر در تهران باید صفحه اصلی خود را برای اصطالحاتی مانند "آتلیه عکاسی عروسی تهران" و ... بهینه کند.

شاید به این موضوع اشاره کنید که ما تنها خدمات خود را به یک منطقه خاص محدود نمی کنیم و به سراسر کشور خدمات رسانی می کنیم. بنابراین شما باید عبارات منطقه ای را کنار بگذارید و فقط برای "آتلیه عکاسی عروسی" صفحه خود را بهینه سازی کنید، درست است؟ خیر!

دالیل بسیاری وجود دارد که شما باید به آنها توجه کنید. یکی از مهم ترین دالیل آن می تواند ساختار گوگل باشد که قطعا به عبارات محلی توجه بیشتری دارد.

شما می توانید با انجام سرچ های مختلف مشاهده کنید که گوگل علیرغم افزودن یک موقعیت مکانی، هنوز هم نتایج محلی را نشان می دهد. این امر به این دلیل است که آنها می توانند مکان شما را از مواردی مانند) GPS از طریق تلفن همراه(، IPشما و غیره بررسی کنند. آنها می دانند که شما مختص به چه مناطقی هستید پس در زمینه این اطالعات مکانی را در نظر می گیرند.

بنابراین، شما باید صفحه اصلی سایت را برای موقعیت مکانی خود بهینه کنید.

در اینجا چند نکته وجود دارد**:**

اطلاعات NAP را نشان دهید (این مورد را در فوتر سایت اضافه کنید)

نقشه گوگل را درج کنید که موقعیت مکانی شما را نشان می دهد (اختیاری – اما به مشتریان کمک می کند)

نمایش گواهی نامه ها / خالصه ای از کسب و کار تجاری شما و...

[اسکیمای مارک](https://www.rushweb.ir/blog/get-started-using-schema) آپ مربوطه را اضافه کنید

## ۶.۳ **.**اضافه کردن اسکیمای مارک آپ

اسکیماها اصال مسئله پیچیده ای نیستند. آنها فقط یک کد اضافی هستند که اطالعات بیشتری در مورد شغل یا وب سایت شما به گوگل ارائه می دهند و کمک می کنند تا داده های موجود در وب سایت شما را بهتر درک کنند. برای اجرای آن الزم نیست یک متخصص فنی باشید. ساختارهای سازمان یافته در رابطه با این موضوع شما را یاری می کنند.

کافی است کادر " businesses local " را تیک بزنید، در یکی از صفحات خود جایگذاری کنید و سپس start" بزنید.  $\,$ tagging  $\,$ 

صفحه شما در یک ویرایشگر تصویری بارگیری می شود. افزودن کدهای schema.org به سادگی با کلیک راست بر روی هر عنصر و انتخاب موارد نشانه گذاری مربوطه از یک لیست، قابل انجام است. بیایید با اطالعات NAP شروع کنیم. بنابراین در ابتدا نام تجاری...

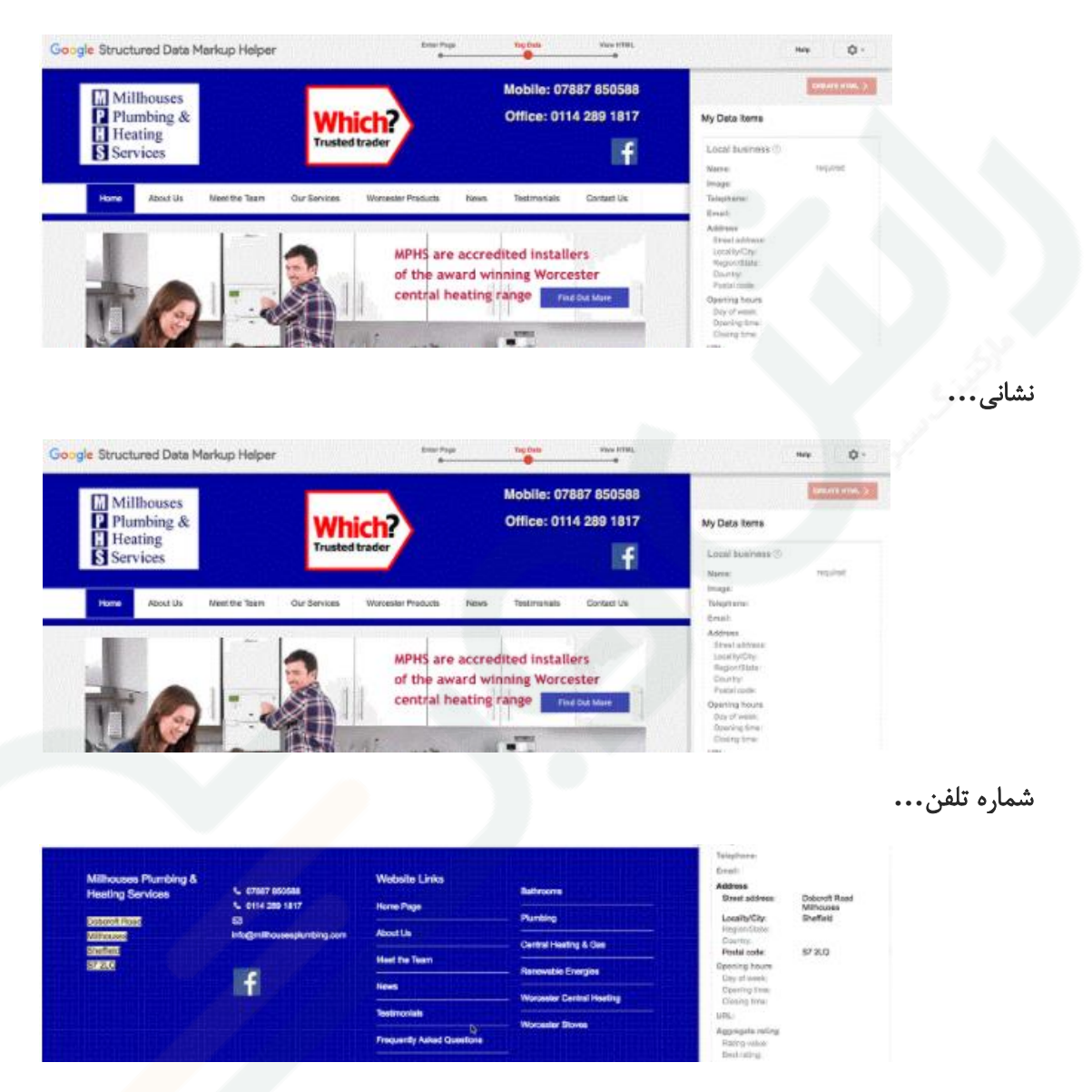

همچنین می توانید برای ساعات کاری نیز نشانه گذاری کنید

اگر قصد اضافه کردن شماره تلفن همراه خود را دارید، دو بار از نشانه تلفن استفاده کنید – این کار کامالً خوب است. فقط به یاد داشته باشید که همه این داده ها باید تا حد امکان با داده های Business My Google شما مطابقت داشته باشند. وقتی کارتان تمام شد، "ایجاد "HTML را بزنید و قالب LD-JSON را انتخاب کنید. یک قطعه کد را به این شکل مشاهده خواهید کرد:

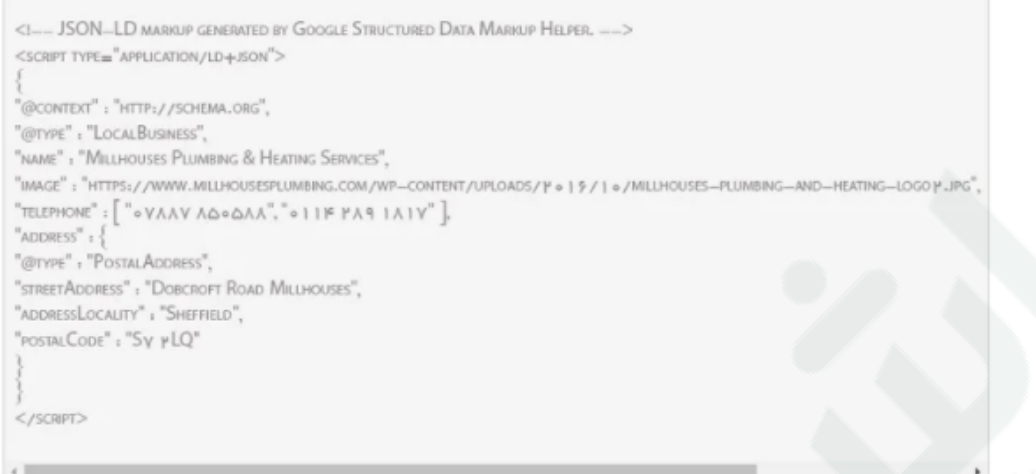

سپس می توانید با استفاده از ابزارTesting Data Testing و Google's Structured Data Testing ، کد را درون آن پیست کنید و آن اشکاالت کد را به شما نشان می دهد.

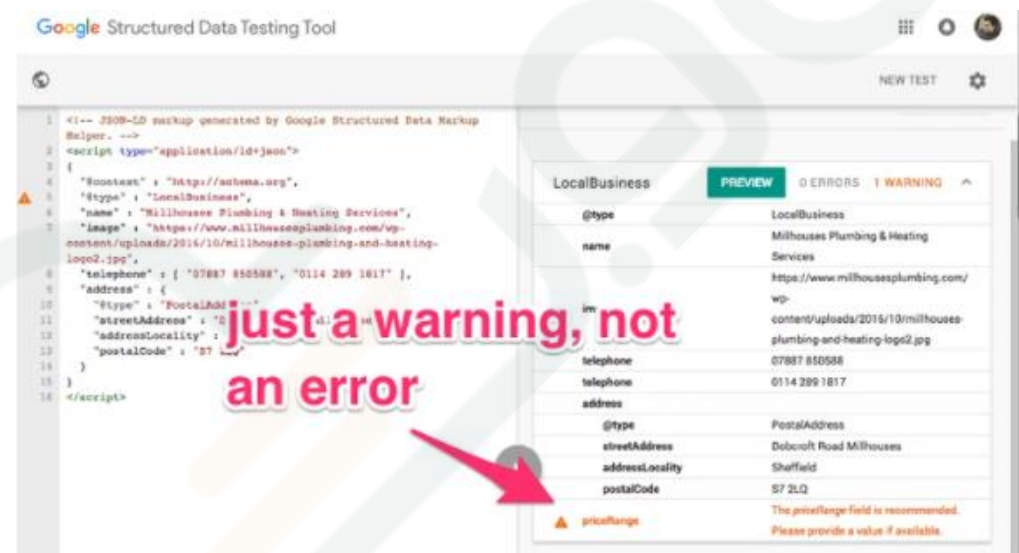

هرگونه خطایی را برطرف کنید، سپس کد را در قسمت هدر وب سایت خود قرار دهید.

## فصل ۵. ایجاد لینک (برای سایت های محلی)

بر اساس بررسی سال 7117 ابزارMOZ ، " signals link"مهمترین عامل رتبه بندی برای نتایج استاندارد و دومین عامل مهم برای جستجوهای محلی هستند.

شما باید هنگام ساختن نقل قول های محلیNAP ، مجموعه ای از پیوندها را ایجاد کنید. )بیشتر وب سایت های ارائه فهرست به شما امکان می دهند به وب سایت خود پیوند دهید.(

اما متأسفانه، بسیاری از این موارد به صورت نامحدود است.

بنابراین در اینجا چند روش برای ایجاد پیوند به وب سایت های تجاری محلی ارائه شده است...

یک منبع مفید محلی را ایجاد و ترویج کنید

## ۵.۲ **.**وبالگ نویسی

وبالگ نویسی هنوز راهی عالی برای ایجاد لینک هایی با کیفیت باال است. این کار را تنها برای ایجاد لینک انجام ندهید. این کار را برای جذب مخاطبی که می تواند برای کسب و کار شما ایجاد کند انجام دهید.

فراموش نکنید که بیشتر از کمیت، کیفیت است که اهمیت دارد. شما باید مطالبی بنویسید که امکان ارسال ترافیک هدفمند به وب سایت شما را داشته باشند.

برای مشاغل محلی معموالً اینگونه خواهد بود:

وبالگها و وب سایت های محلی

وبالگهای مختص به کسب و کار شما

## سخن آخر**...**

توجه کنید که برای ایجاد یک رابط کاربری قوی باید اطالعات خود را صادقانه و کامال منطبق با واقعیت درج کنید و در ایجاد این اطالعات کافی است به طور جدی، توصیه های فوق را دنبال کنید در این صورت به شما اطمینان میدهیم که ٪۲۲ از رقبای خود قویتر باشید.